# **LibreAuth Documentation**

*Release 0.1.0.dev3*

**Rodolphe Bréard**

**Sep 15, 2021**

### **Contents**

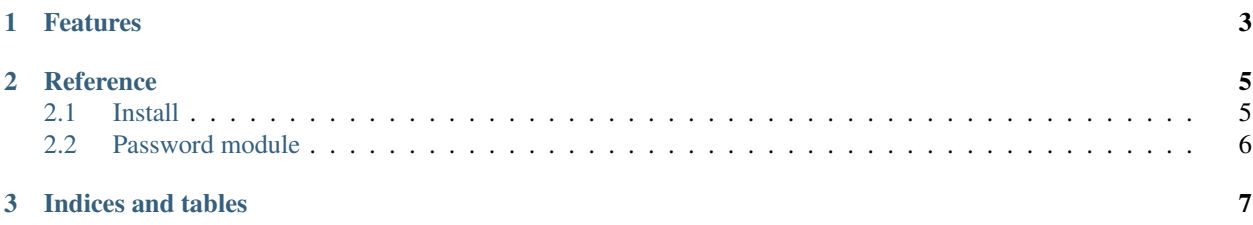

Python bindings to the LibreAuth library. LibreAuth is a collection of tools for user authentication written in Rust.

build passing

## CHAPTER 1

#### Features

<span id="page-6-0"></span>This is a work in progress. Some features may not be available.

- Password / passphrase authentication
	- $\checkmark$  no character-set limitation
	- $\sim$   $\sqrt{\text{reasonable lenth limit}}$  [\(security vs. DOS\)](http://arstechnica.com/security/2013/09/long-passwords-are-good-but-too-much-length-can-be-bad-for-security/)
	- $\checkmark$  strong, evolutive and retro-compatible password hashing functions
	- $\checkmark$  optional NIST Special Publication 800-63B compatibility
- HOTP HMAC-based One-time Password Algorithm [\(OATH](http://www.openauthentication.org/) [RFC 4226\)](https://tools.ietf.org/html/rfc4226)
	- the key can be passed as bytes, an ASCII string, an hexadicimal string or a base32 string
	- customizable counter
	- customizable hash function (sha1, sha256, sha512)
	- customizable output length
	- customizable output alphabet
- TOTP Time-based One-time Password Algorithm [\(OATH](http://www.openauthentication.org/) [RFC 6238\)](https://tools.ietf.org/html/rfc6238)
	- the key can be passed as bytes, an ASCII string, an hexadicimal string or a base32 string
	- customizable timestamp
	- customizable period
	- customizable initial time (T0)
	- customizable hash function (sha1, sha256, sha512)
	- customizable output length
	- customizable output alphabet
	- customizable positive and negative period tolerance

## CHAPTER 2

#### **Reference**

#### <span id="page-8-1"></span><span id="page-8-0"></span>**2.1 Install**

In order to work, you need to install LibreAuth 0.6 or higher.

#### **2.1.1 Installing Rust with rustup**

LibreAuth is developed in Rust. If you do not already have the latest stable version of the Rust compiler, you can install it with rustup.

```
curl https://sh.rustup.rs -sSf | sh
rustc --version
cargo --version
```
#### **2.1.2 Building LibreAuth**

Now that we have the Rust compiler, let's download and install LibreAuth.

```
wget 'https://github.com/breard-r/libreauth/archive/v0.6.0.tar.gz' -O '/tmp/libreauth.
˓→tar.gz'
tar -xvf '/tmp/libreauth.tar.gz'
cd 'libreauth-0.6.0'
make
sudo make install
```
It is not mandatory to install it system-wide. You can also copy the file target/release/liblibreauth.so anywhere and specify its path using the LIBREAUTH\_LIB\_PATH environment variable.

### <span id="page-9-0"></span>**2.2 Password module**

#### **2.2.1 Hashing a password**

```
from libreauth.password import *
password = b'my super secret password'
hashed = password_hash(password)
```
#### **2.2.2 Verifying a password against the hash**

```
from libreauth.password import *
password = b'user submited password'
hashed = ''
if is_valid(password, hashed):
   // Successful authentication
   pass
else:
   // Failed authentication
   pass
```
# CHAPTER 3

Indices and tables

<span id="page-10-0"></span>• genindex